## **Logging into WebAdvisor to view your Pay Advice statement**

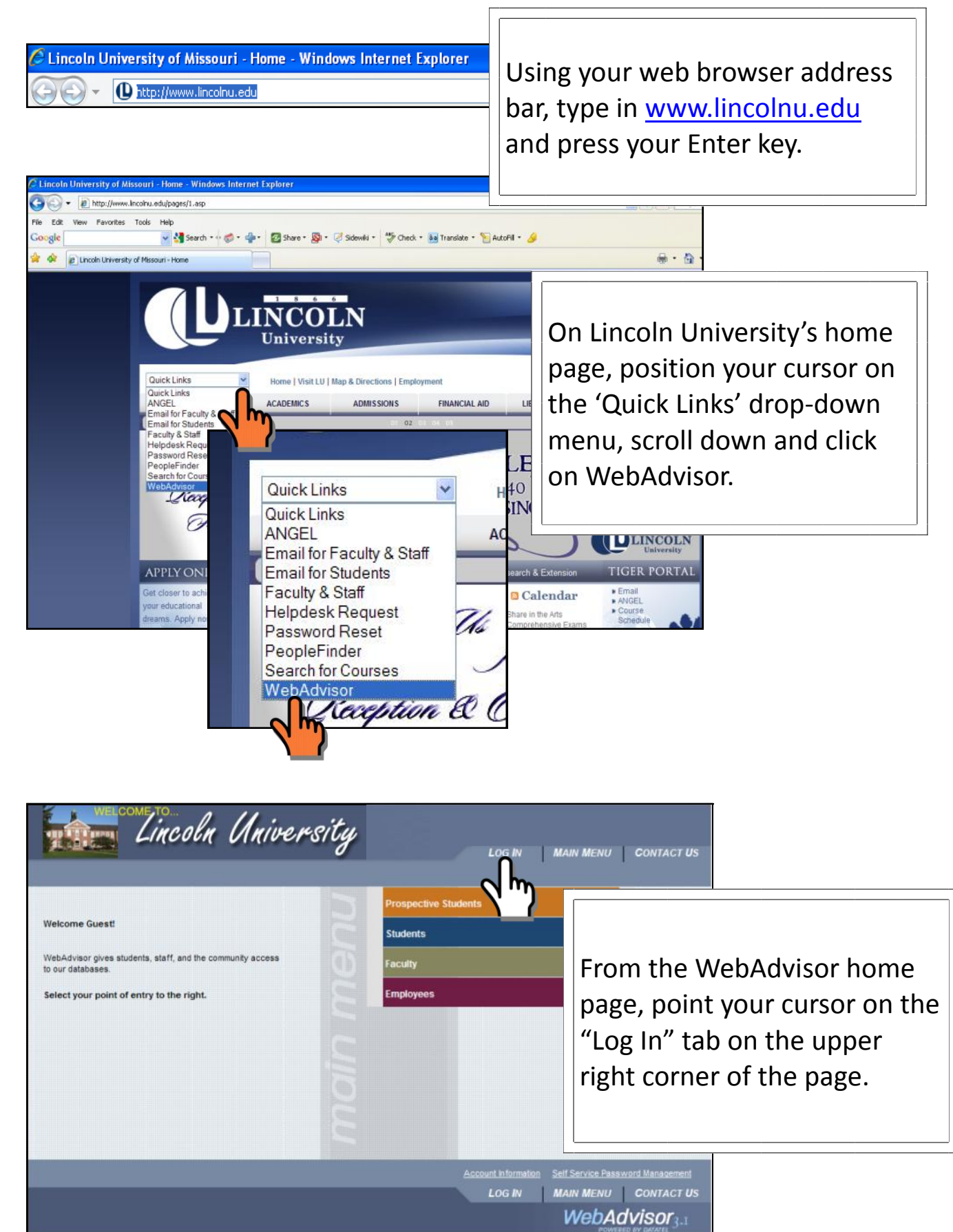

*If you have any questions about your advice statement please email Payroll@lincolnu.edu. If you have problems with your User ID or Password or have general problems logging into WebAdvisor, please email ERPsupport@lincolnu.edu and cc: Payroll@lincolnu.edu.*

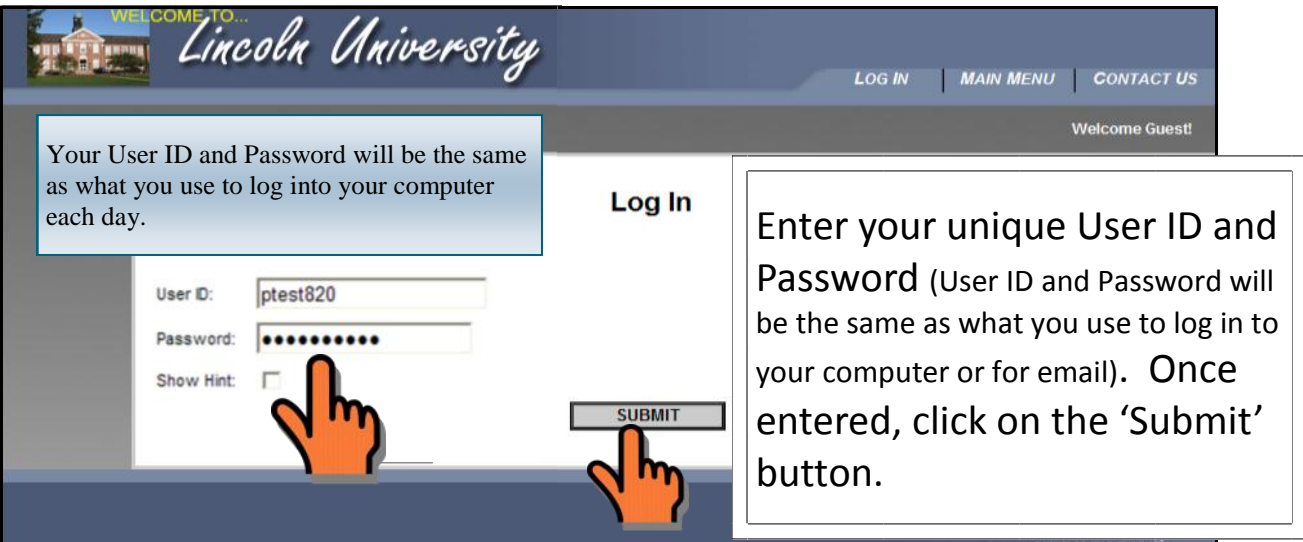

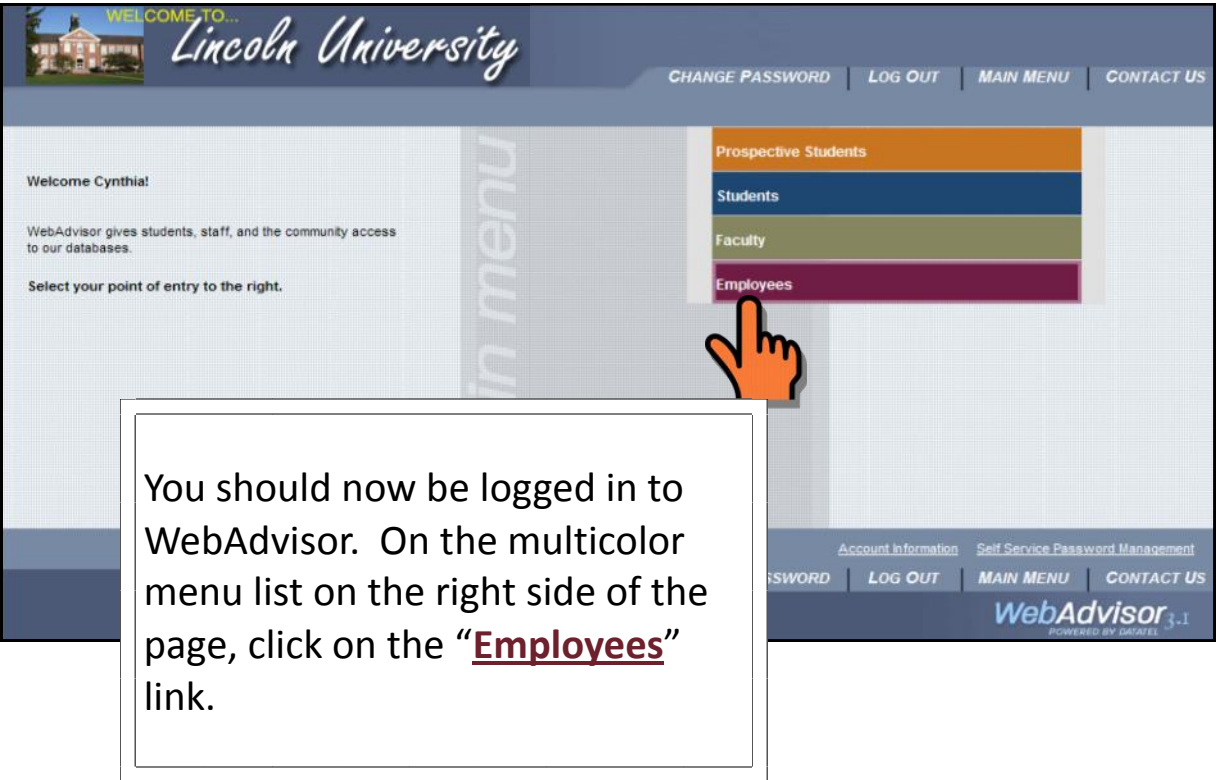

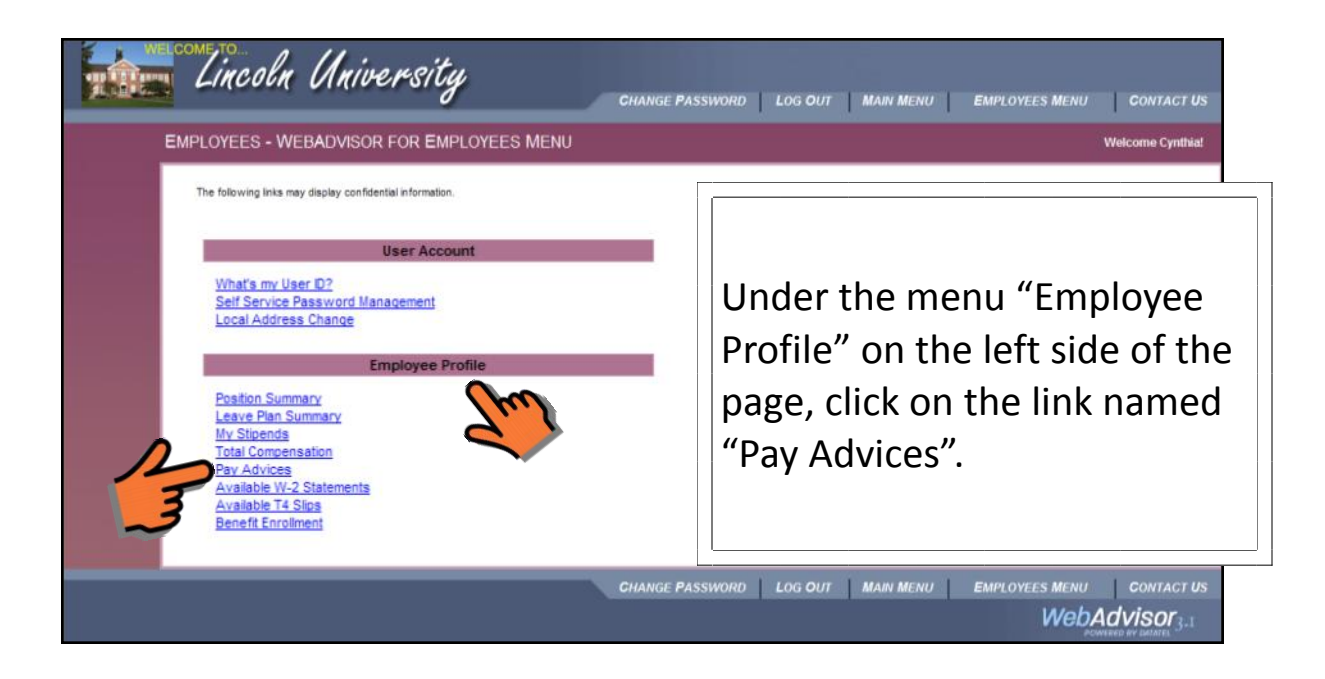

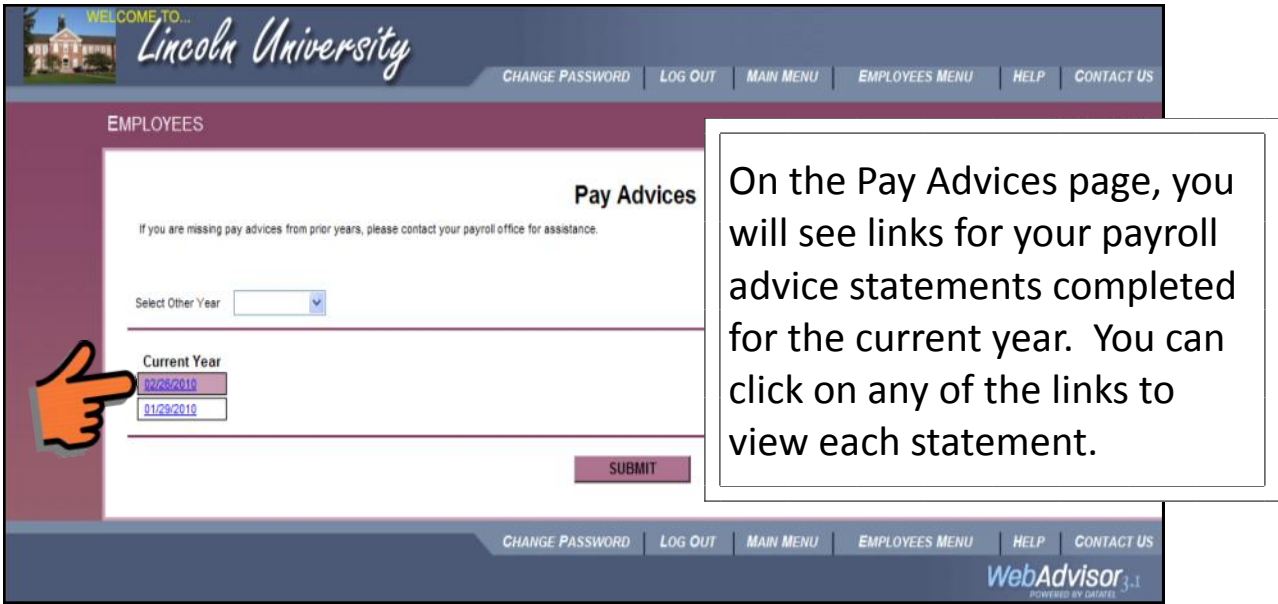

Your online Payroll Advice statement will look similar to the below statement. All the data you had on your previous mailed statement will be on this online version, except for your leave balances. However, you can view your leave balances anytime on WebAdvisor under the "Employee" menu and by clicking on the "Leave Plan Summary" link.

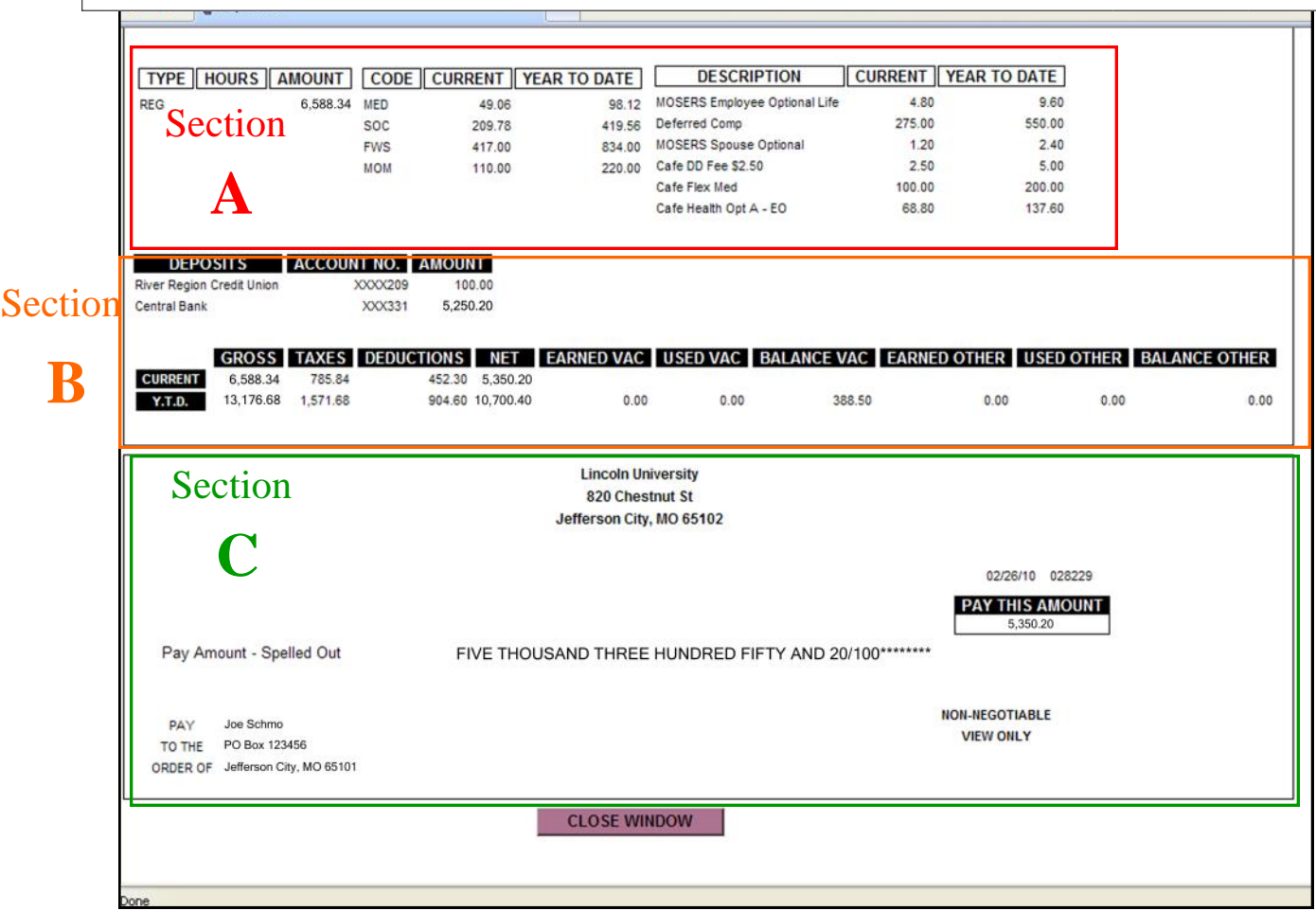

Section

**A**

Section A shows your current check data: current gross, current Social Security, Medicare, Federal and State withholding amounts, current benefit codes/descriptions and amounts as well as year to date totals.

**B**

Section Section B shows your where your deposit (s) will be deposited on payday as well a truncated account number for your information. Below the deposit info area you will see your current and YTD (Year-To-Date) totals for gross, taxes, deductions and net pay.

**C**

Section Section C shows your net pay as well as your name and address. Just as with your previously mailed statement, this section is for informational purposes only and nonnegotiable.